## Manually Programming an Un-locked Puxing UV973

Enter Frequency Mode by pressing **VFO/MR** until the "**M**" disappears.

Enter the desired RX frequency using the numeric keypad, or rotate the encoder to fine tune.

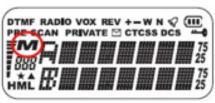

www.puxing973.com

**Set Repeater Shift** - make sure you are in Frequency Mode Press and release **MENU**, then press and release **\*LOCK**.

Display reads "SHIFT?"

Press and release ENTER.

Enter offset - note the leading zeroes (00600, 05000).

Press and release **ENTER**.

## Set Tone ON / OFF / Frequency - still in Frequency Mode

Press and release **MENU**, then press and release **#T-R**.

Display reads "C-CDC?"

Press and release **ENTER**.

Rotate **ENC** to select desired tone frequency, of choose "**OFF**."

Press and release **ENTER**.

**Set a Memory Channel.** To commit all the above to a memory location.

Press and release **MENU**, then press and release **VFO/MR**.

The "M" in the display starts blinking.

Rotate the encoder to select a memory channel location. Locations already with information will have a triangle on the display.

Press **VFO/MR** to store.

## Alpha Labeling of a Memory

Select the channel in Memory Mode - the "M" will be showing.

Press and release **MENU**, then press and release **ENTER**.

Rotate the encoder to Item 33 - NAME, and press ENTER.

Rotate **ENC** to choose first character, then press **#T-R** to confirm

and go to next slot. Press \*LOCK to backspace, if needed.

Repeat for each character.

To end, press and release **ENTER**, and then press and release **VFO/MR**.

## Crossband Repeat - Set TX Power to LOW (Menu, 4POW).

Confirm the displayed VHF and UHF frequencies.

Press and release **MENU**. Press and release **ENTER**.

Rotate ENC to Item 30 (RPT). Press and release ENTER.

Rotate **ENC** to choose **ON** or **OFF**.

Press and release ENTER. Press and release VFO/MR to start.